# Nota tecnica sulla risoluzione dei problemi relativi ai debug ASA IPsec e IKE (modalità aggressiva IKEv1)  $\overline{\phantom{a}}$

### Sommario

**Introduzione** Problema principale **Scenario** Comandi di debug usati Configurazione ASA **Debug** Verifica tunnel ISAKMP IPSec Informazioni correlate

## Introduzione

In questo documento vengono descritti i debug su Cisco Adaptive Security Appliance (ASA) quando si usano la modalità aggressiva e la chiave precondivisa (PSK). Viene inoltre descritta la conversione di alcune righe di debug nella configurazione. Cisco raccomanda una conoscenza di base di IPsec e IKE (Internet Key Exchange).

In questo documento non viene parlato del traffico di passaggio dopo la creazione del tunnel.

## Problema principale

I debug IKE e IPsec a volte sono criptici, ma è possibile usarli per capire i problemi relativi alla definizione del tunnel VPN con IPsec.

## Scenario

La modalità aggressiva viene in genere utilizzata in caso di Easy VPN (EzVPN) con client software (Cisco VPN Client) e hardware (Cisco ASA 5505 Adaptive Security Appliance o Cisco IOS? Router software), ma solo quando viene utilizzata una chiave già condivisa. A differenza della modalità principale, la modalità aggressiva è costituita da tre messaggi.

I debug vengono eseguiti da un'ASA con software versione 8.3.2 e funziona come server EzVPN.

Il client EzVPN è un client software.

#### Comandi di debug usati

Di seguito sono riportati i comandi di debug usati nel documento:

debug crypto isakmp 127 debug crypto ipsec 127

### Configurazione ASA

La configurazione ASA di questo esempio è strettamente di base; non vengono utilizzati server esterni.

```
interface GigabitEthernet0/0
nameif outside
security-level 0
ip address 10.48.67.14 255.255.254.0
crypto ipsec transform-set TRA esp-aes esp-sha-hmac
crypto ipsec security-association lifetime seconds 28800
crypto ipsec security-association lifetime kilobytes 4608000
crypto dynamic-map DYN 10 set transform-set TRA
crypto dynamic-map DYN 10 set reverse-route
crypto map MAP 65000 ipsec-isakmp dynamic DYN
crypto map MAP interface outside
crypto isakmp enable outside
crypto isakmp policy 10
 authentication pre-share
 encryption aes
 hash sha
 group 2
lifetime 86400
username cisco password cisco
username cisco attributes
vpn-framed-ip-address 192.168.1.100 255.255.255.0
tunnel-group EZ type remote-access
tunnel-group EZ general-attributes
 default-group-policy EZ
tunnel-group EZ ipsec-attributes
 pre-shared-key *****
group-policy EZ internal
group-policy EZ attributes
 password-storage enable
 dns-server value 192.168.1.99
 vpn-tunnel-protocol ikev1
 split-tunnel-policy tunnelall
 split-tunnel-network-list value split
 default-domain value jyoungta-labdomain.cisco.com
```
# Debug

Nota: consultare le *[informazioni importanti sui comandi di debug prima di usare i comandi di](/content/en/us/support/docs/dial-access/integrated-services-digital-networks-isdn-channel-associated-signaling-cas/10374-debug.html)* debug.

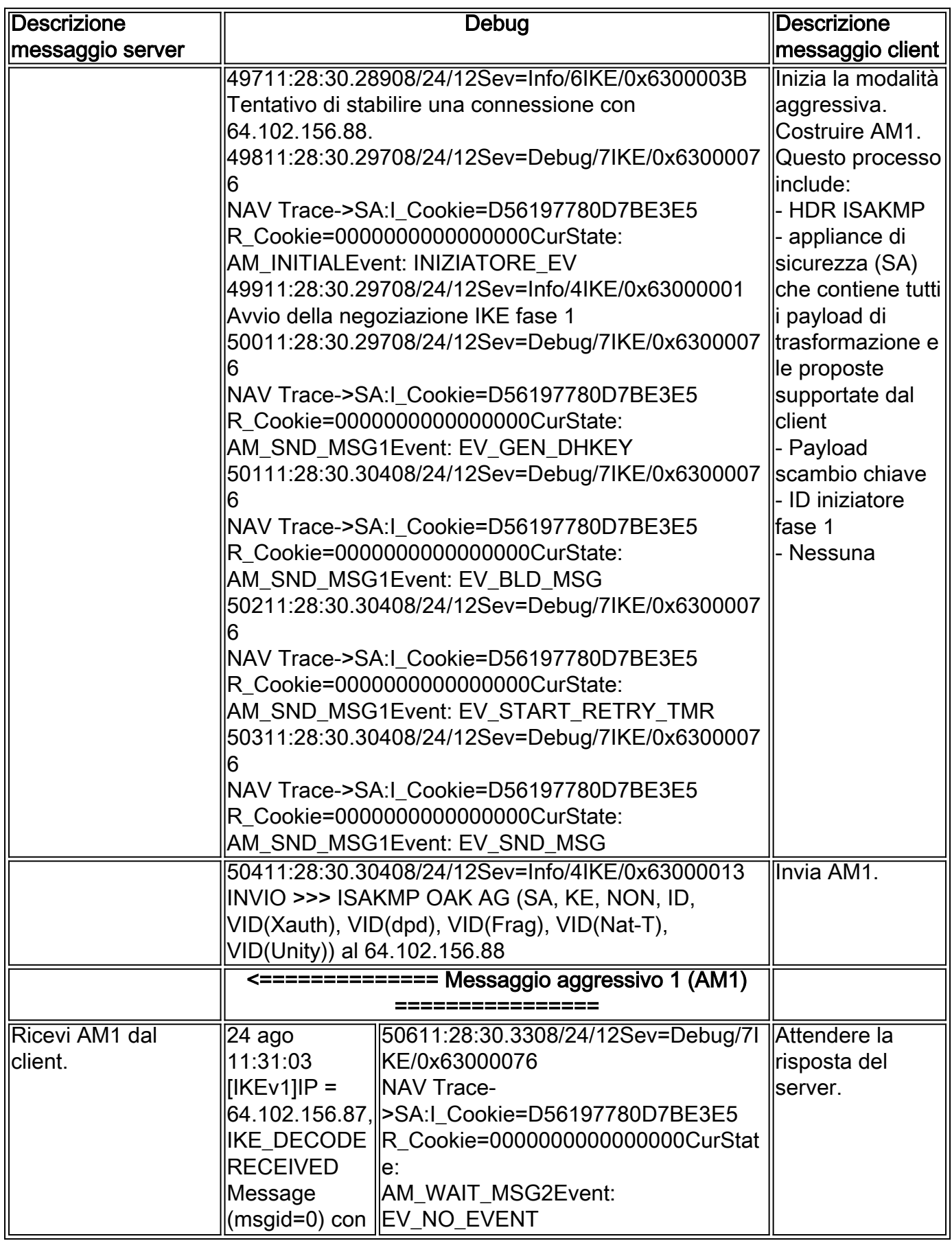

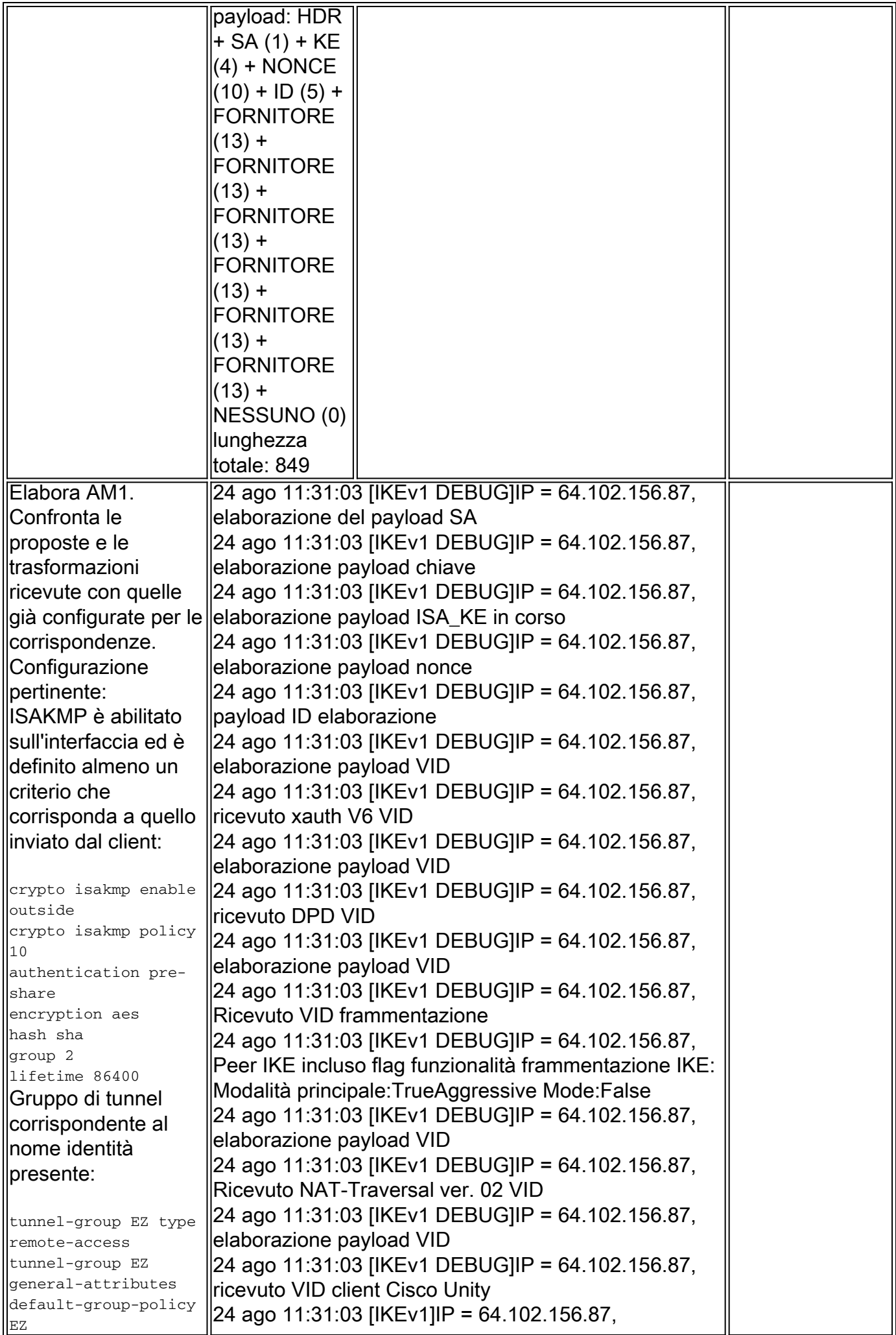

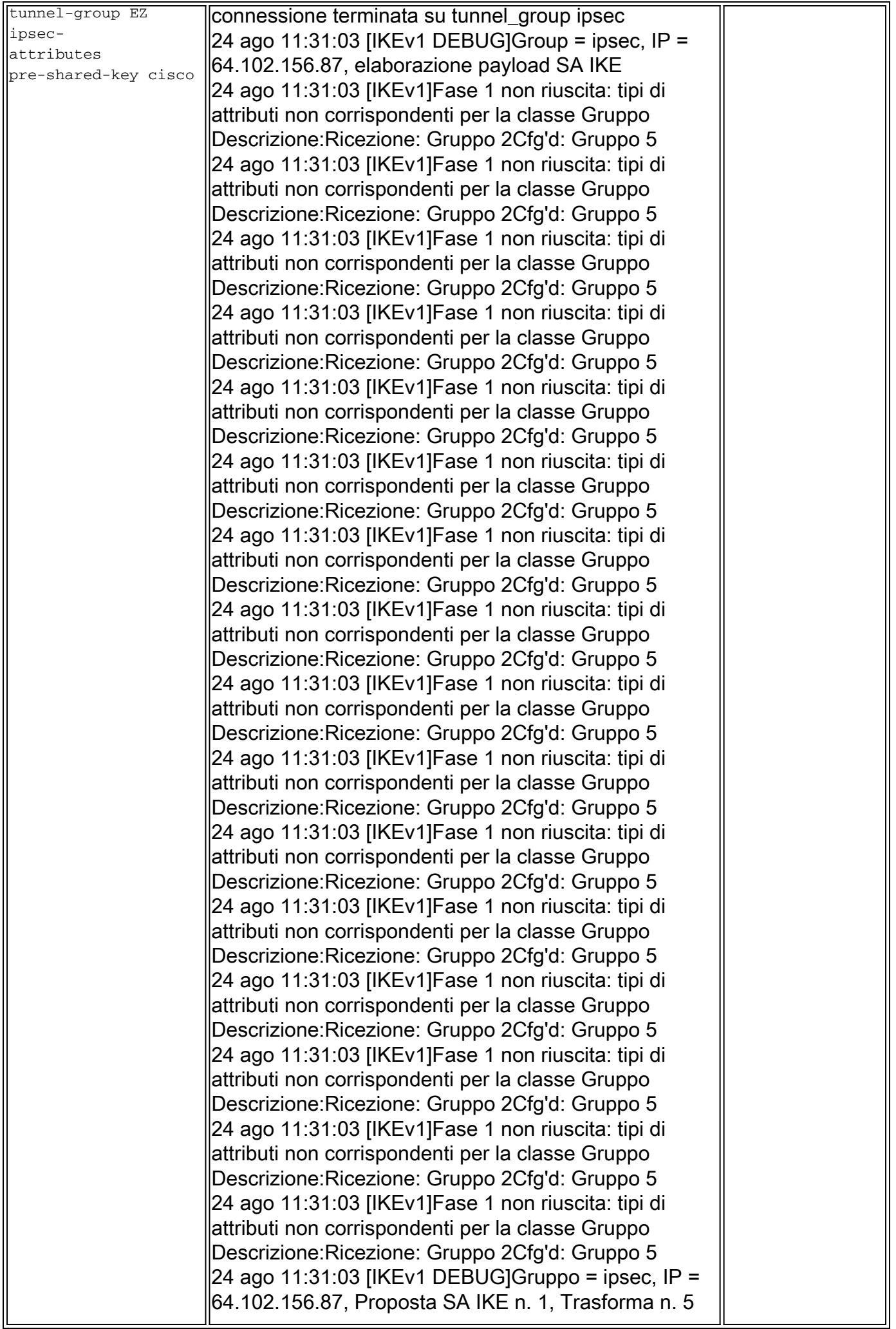

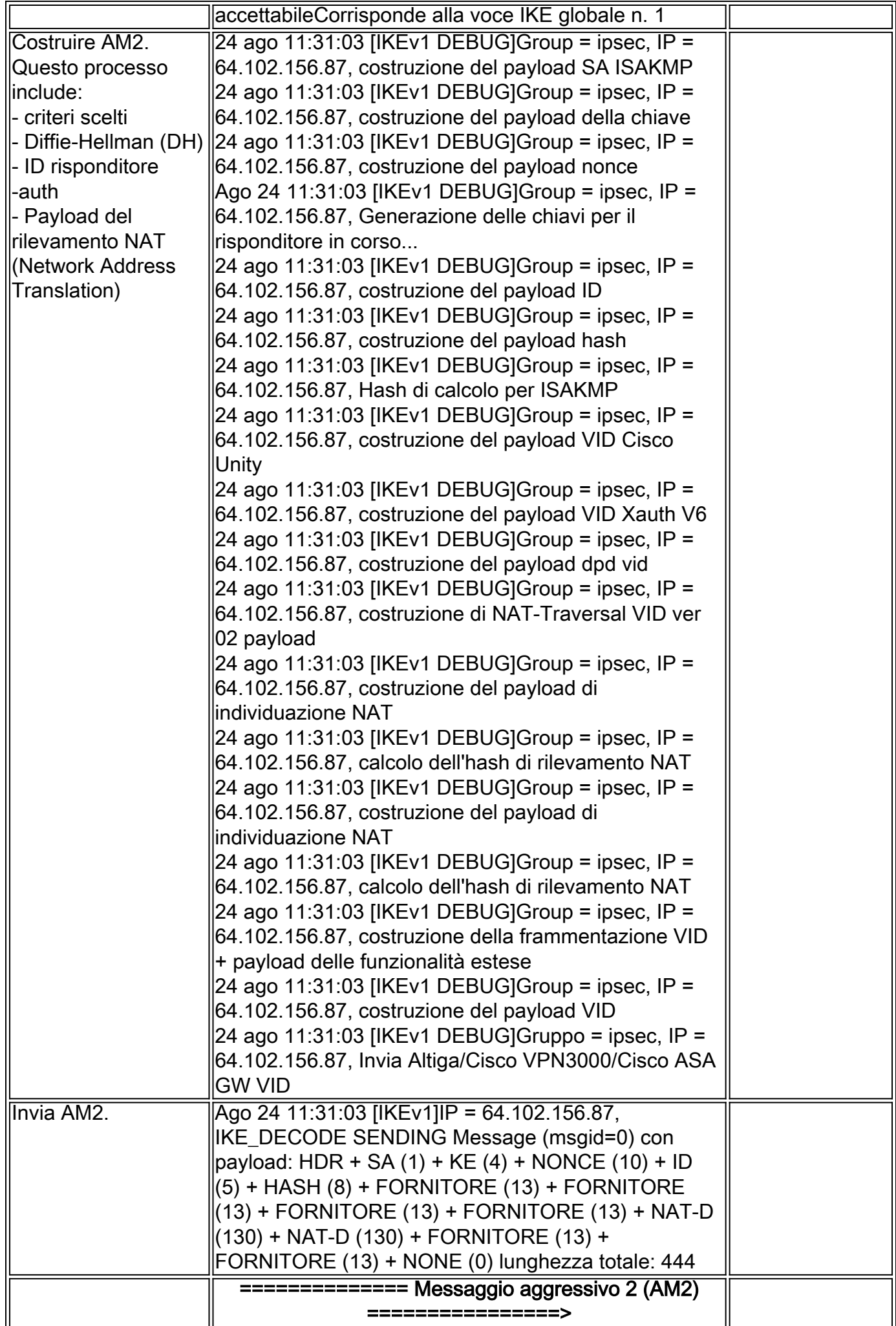

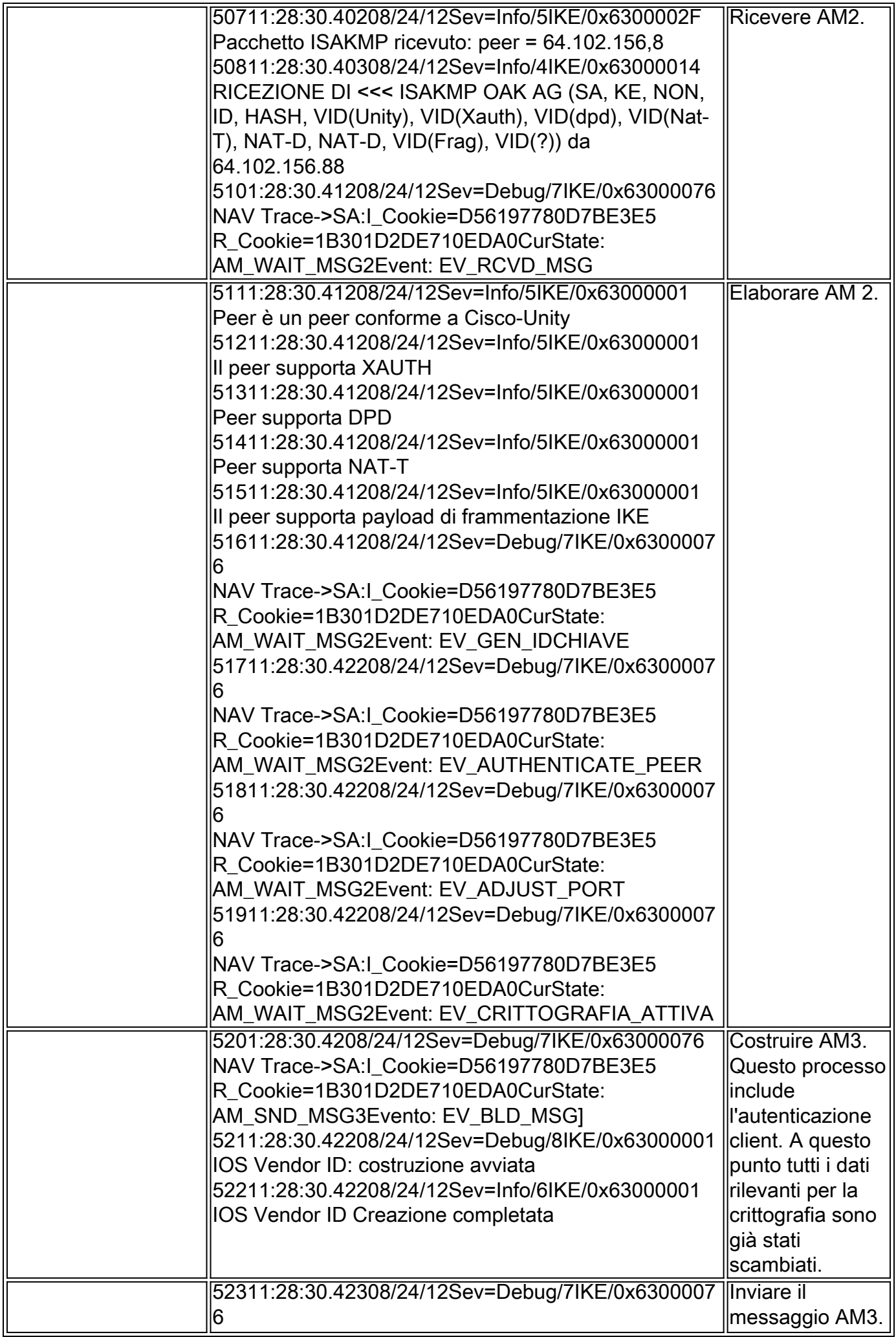

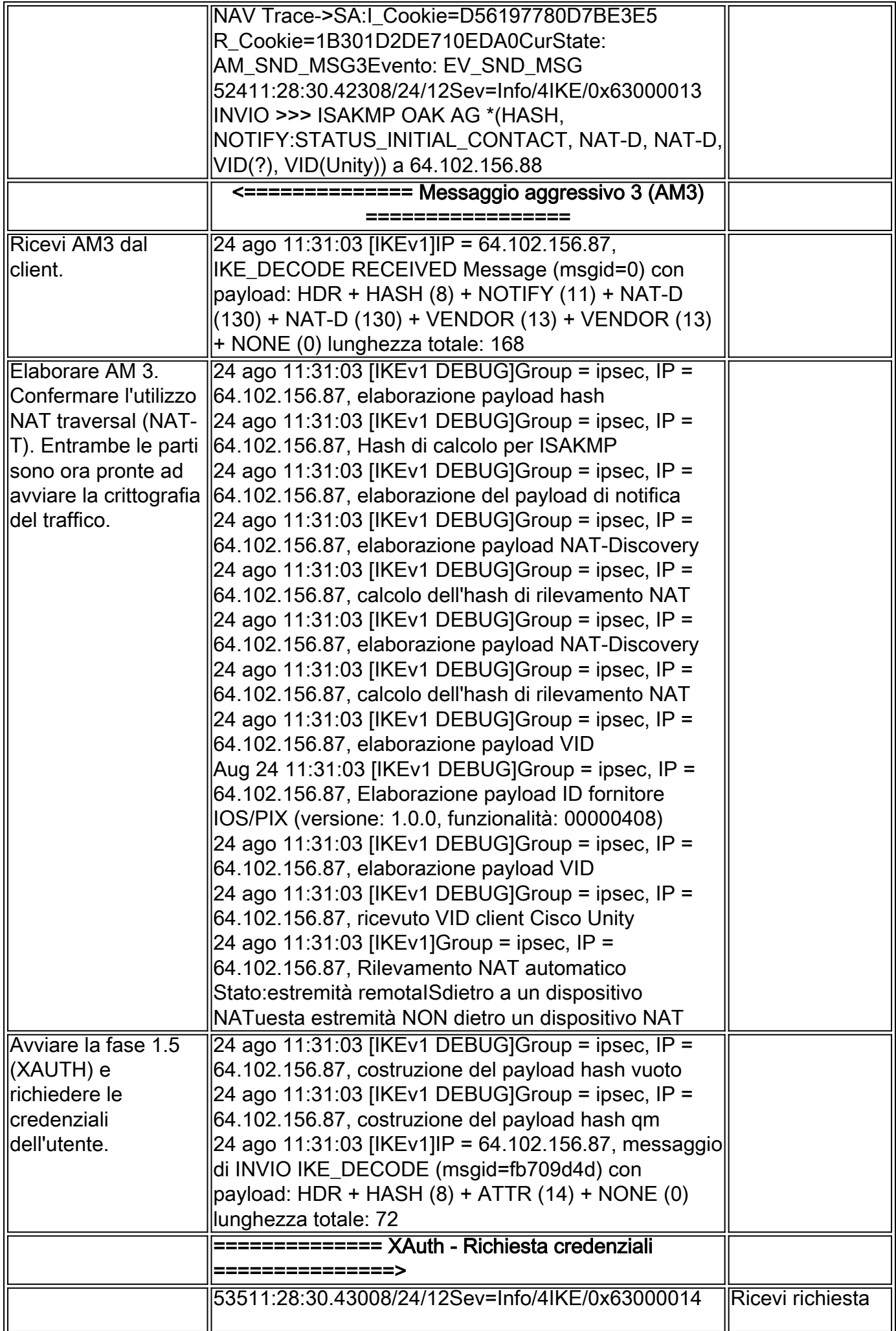

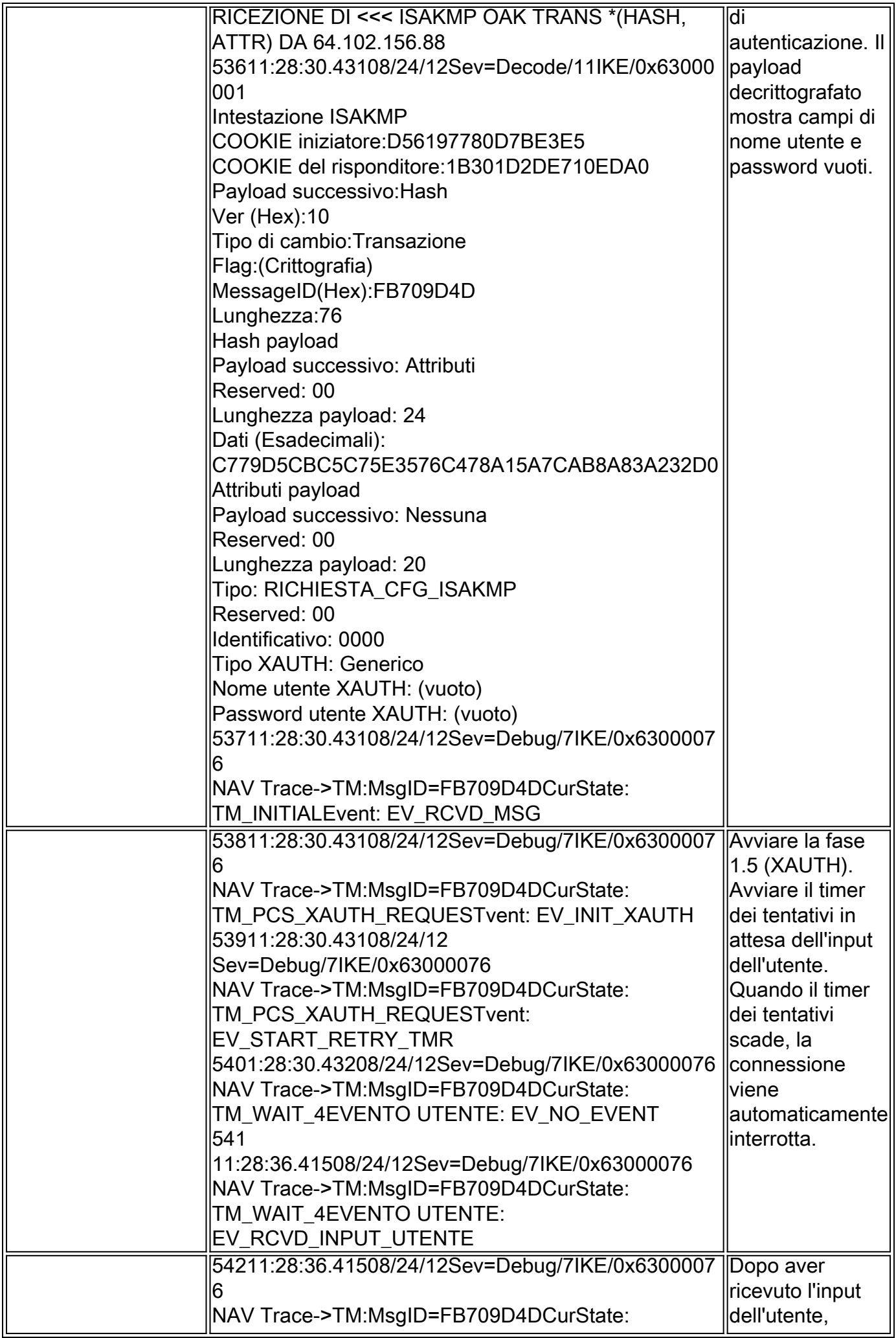

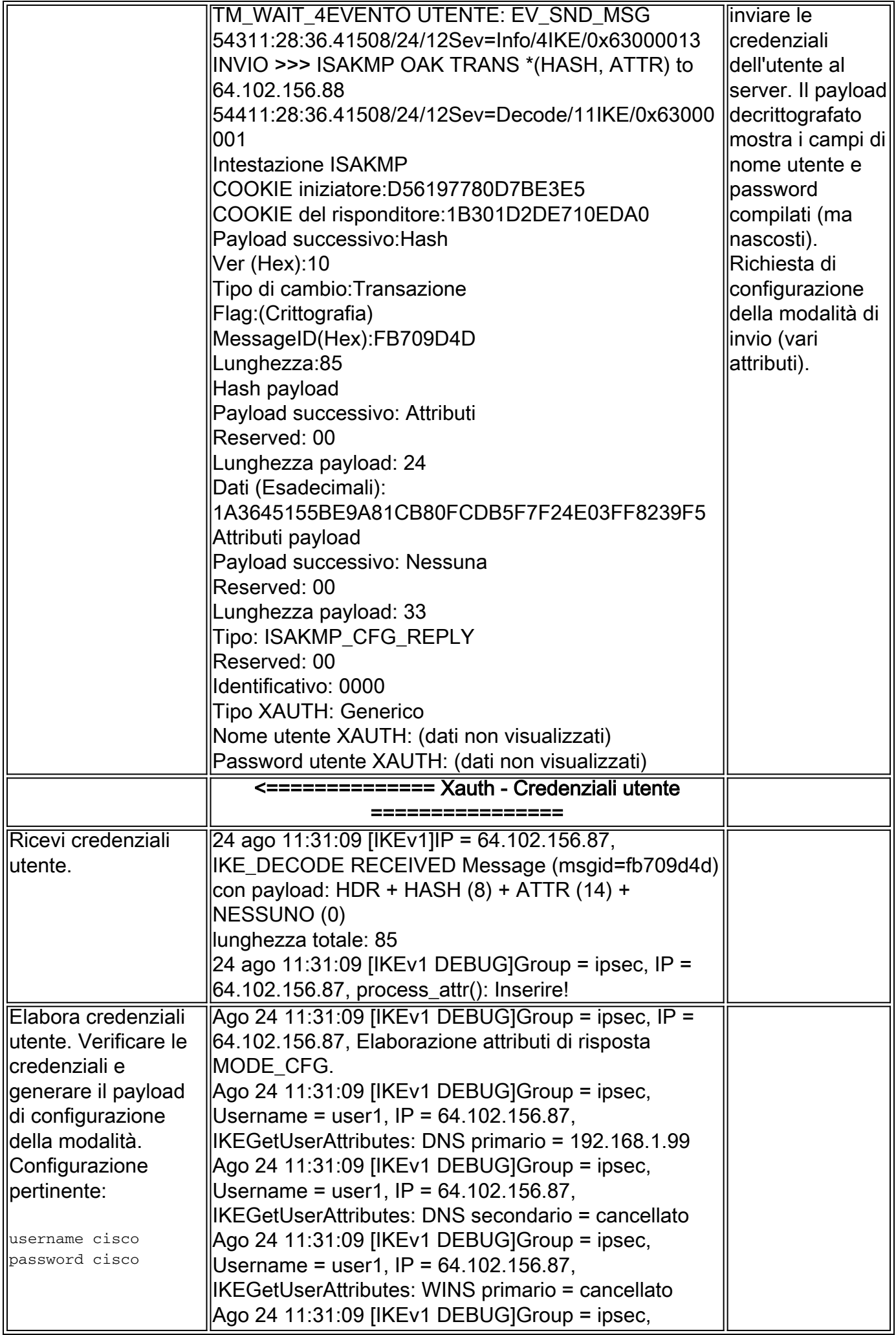

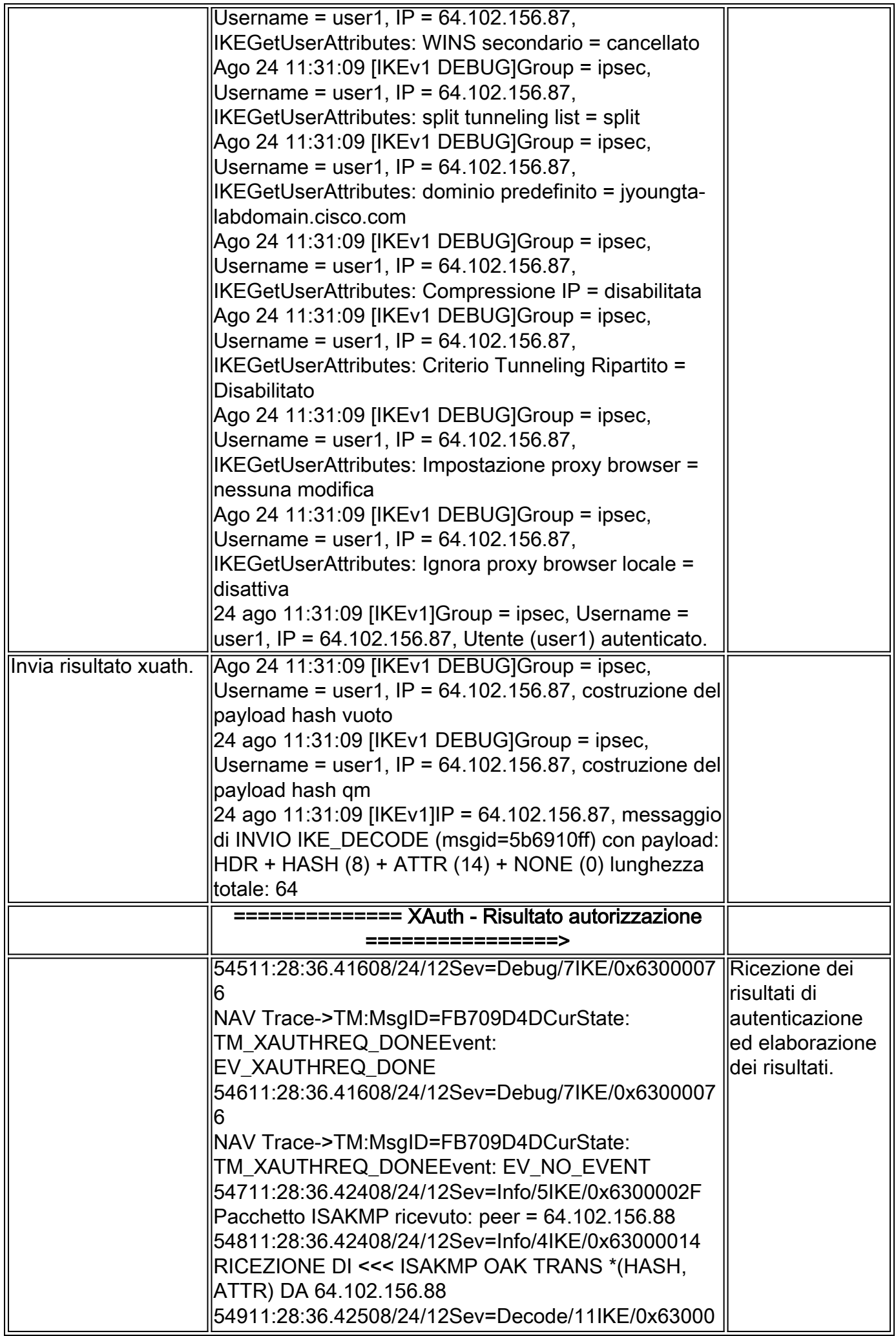

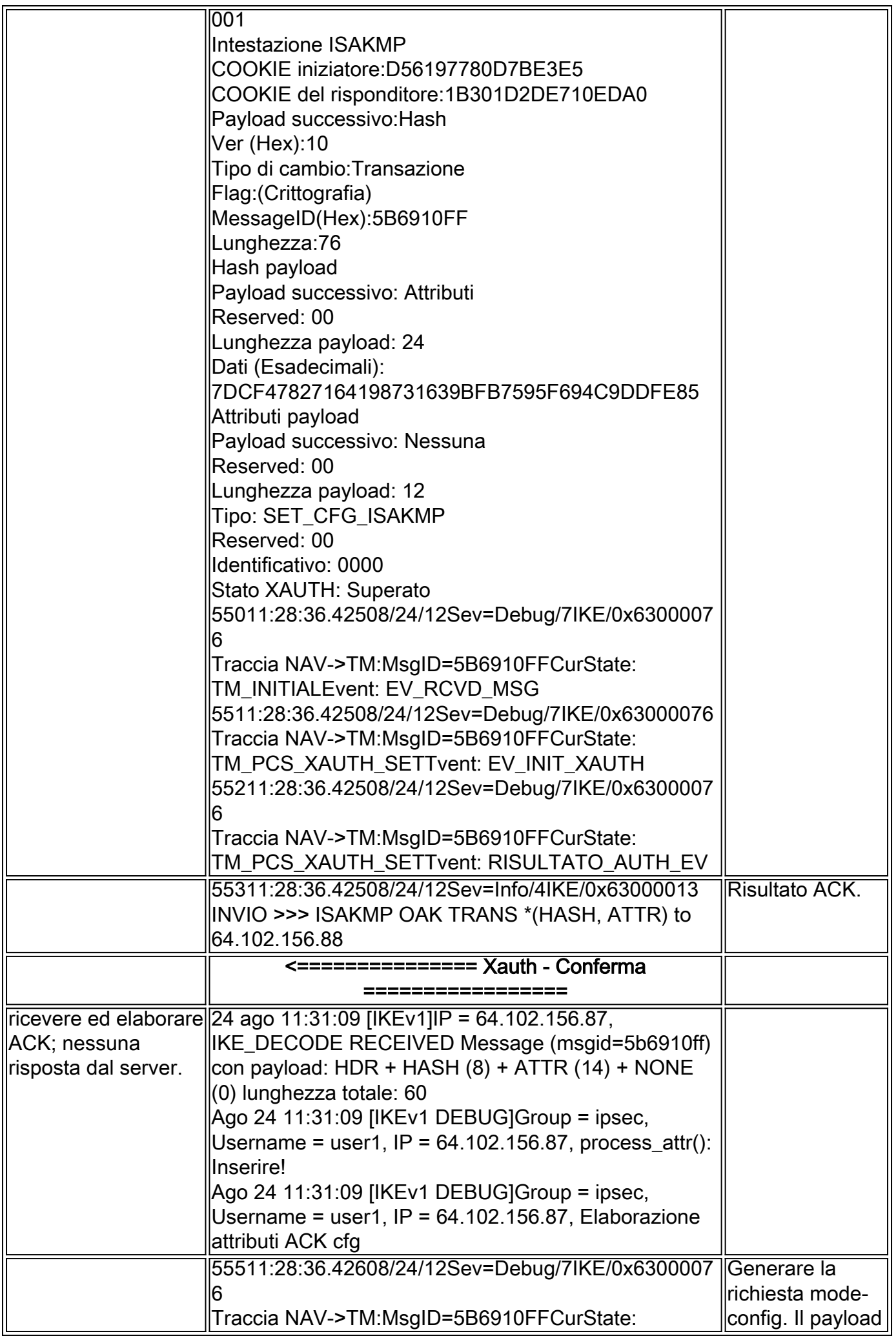

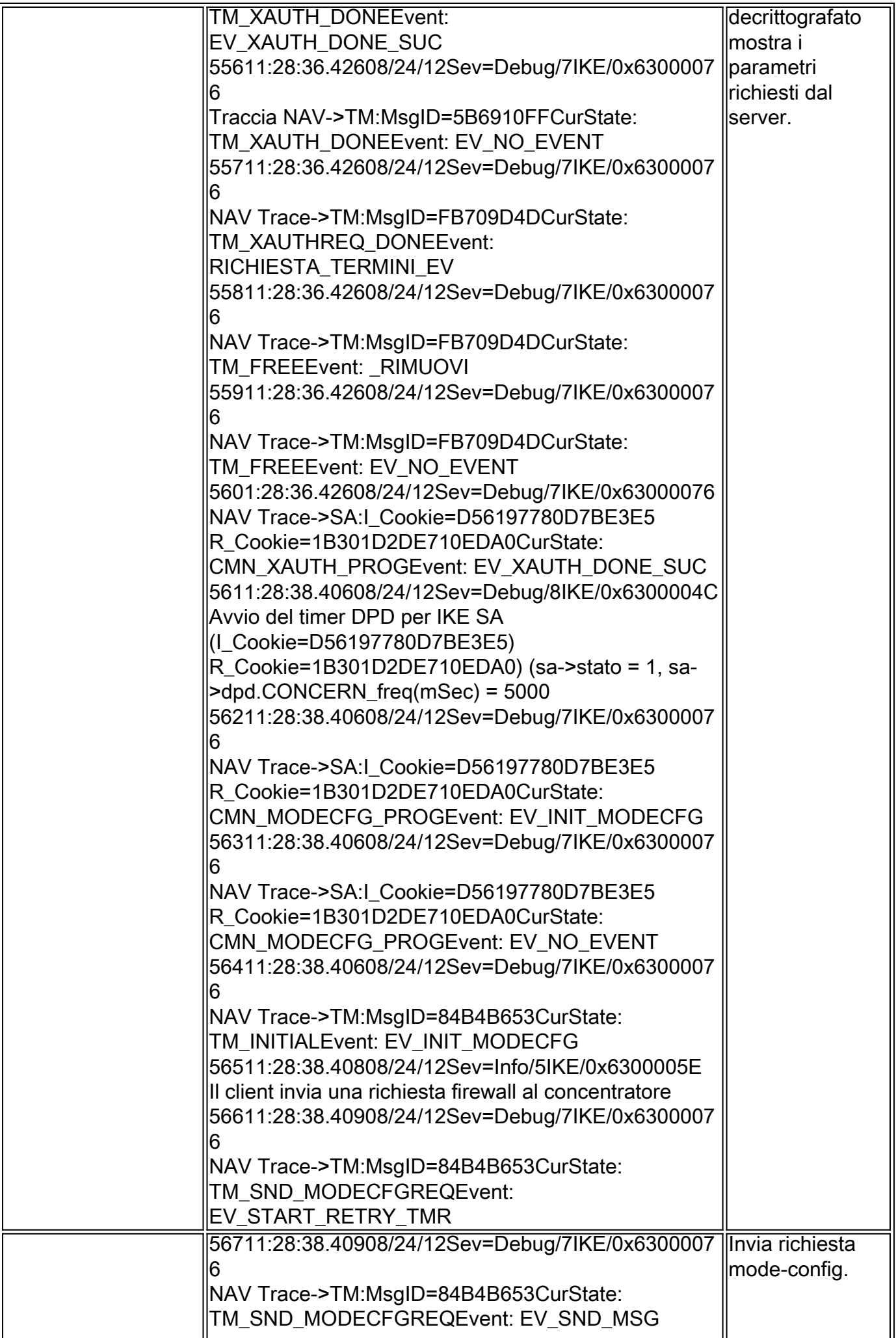

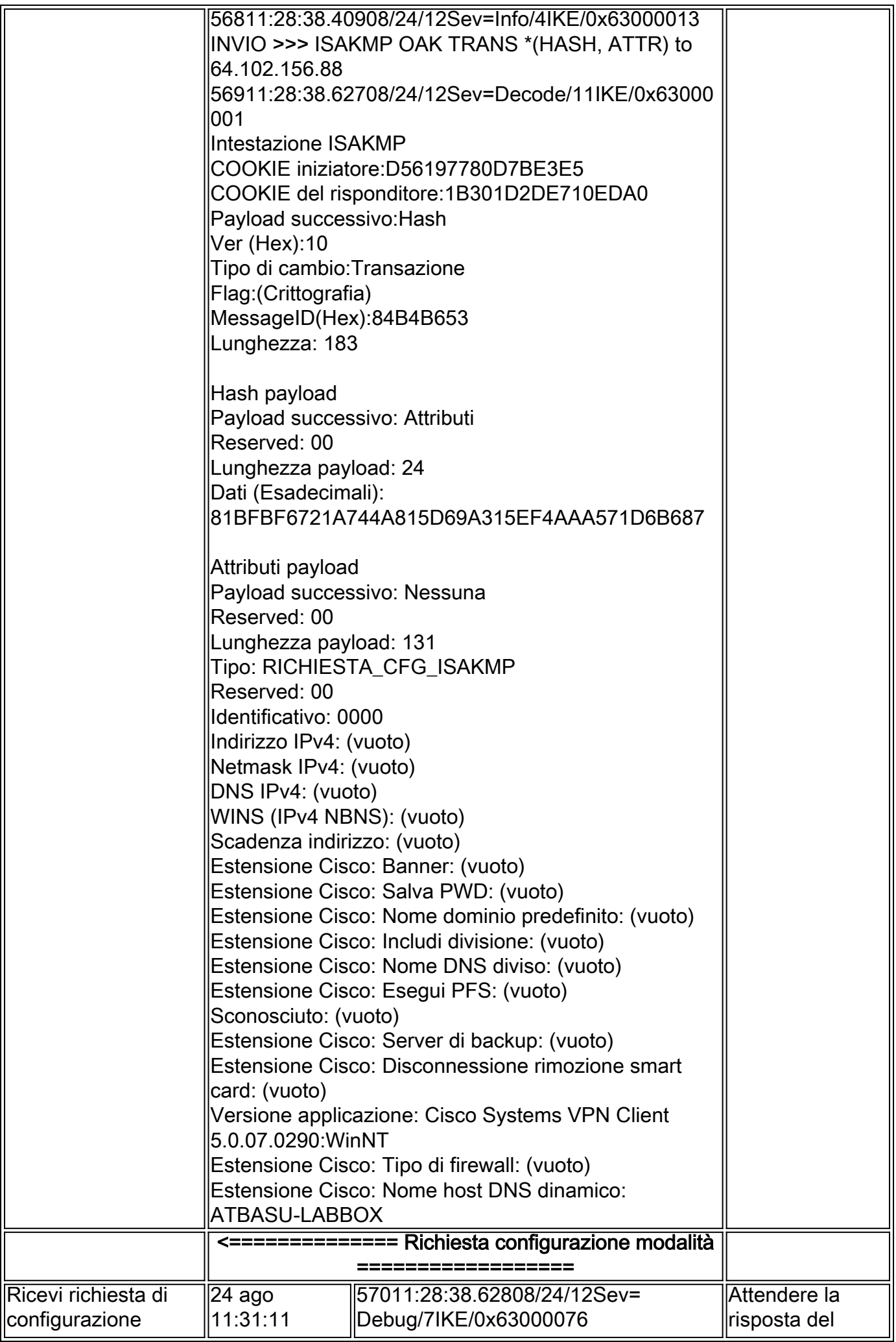

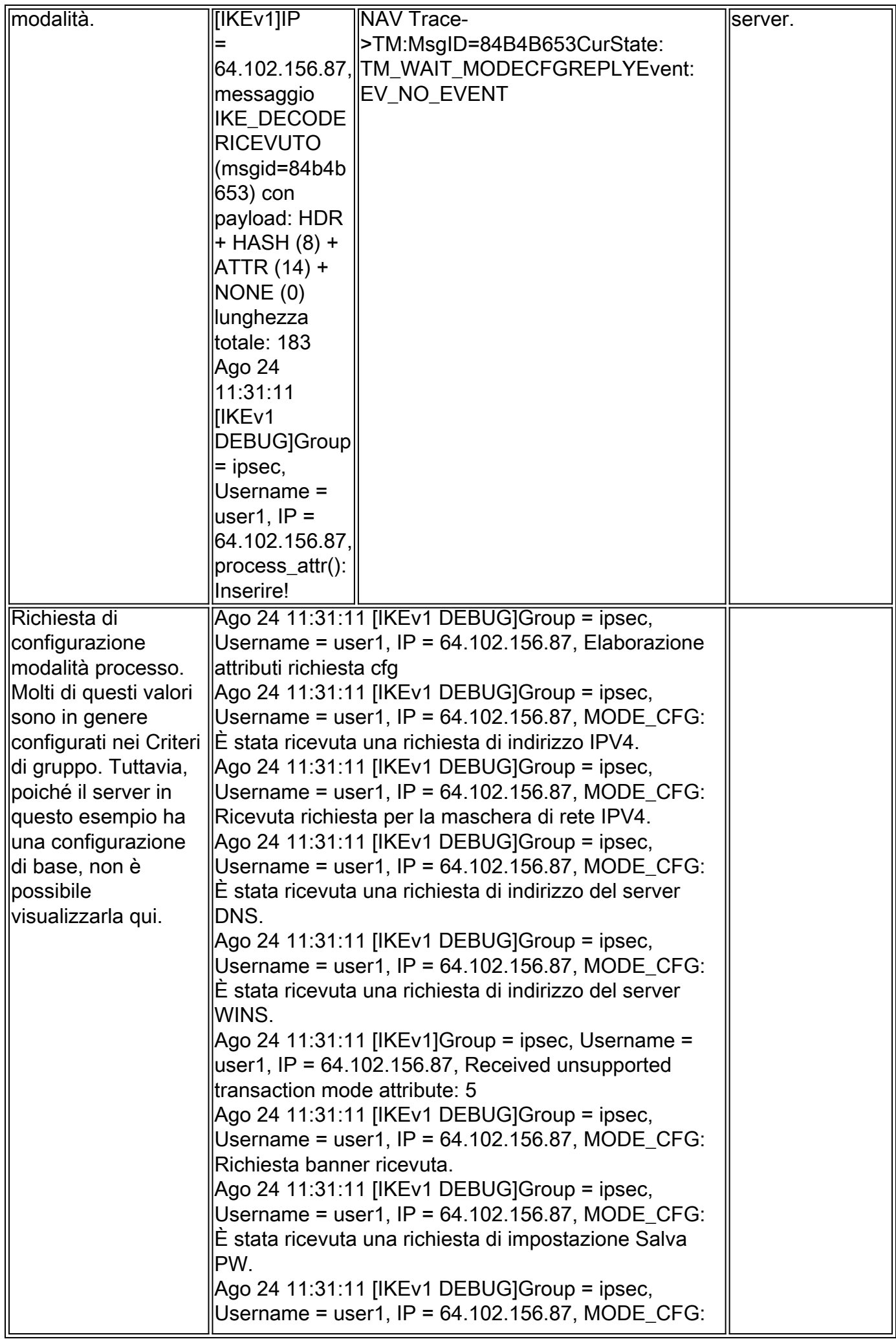

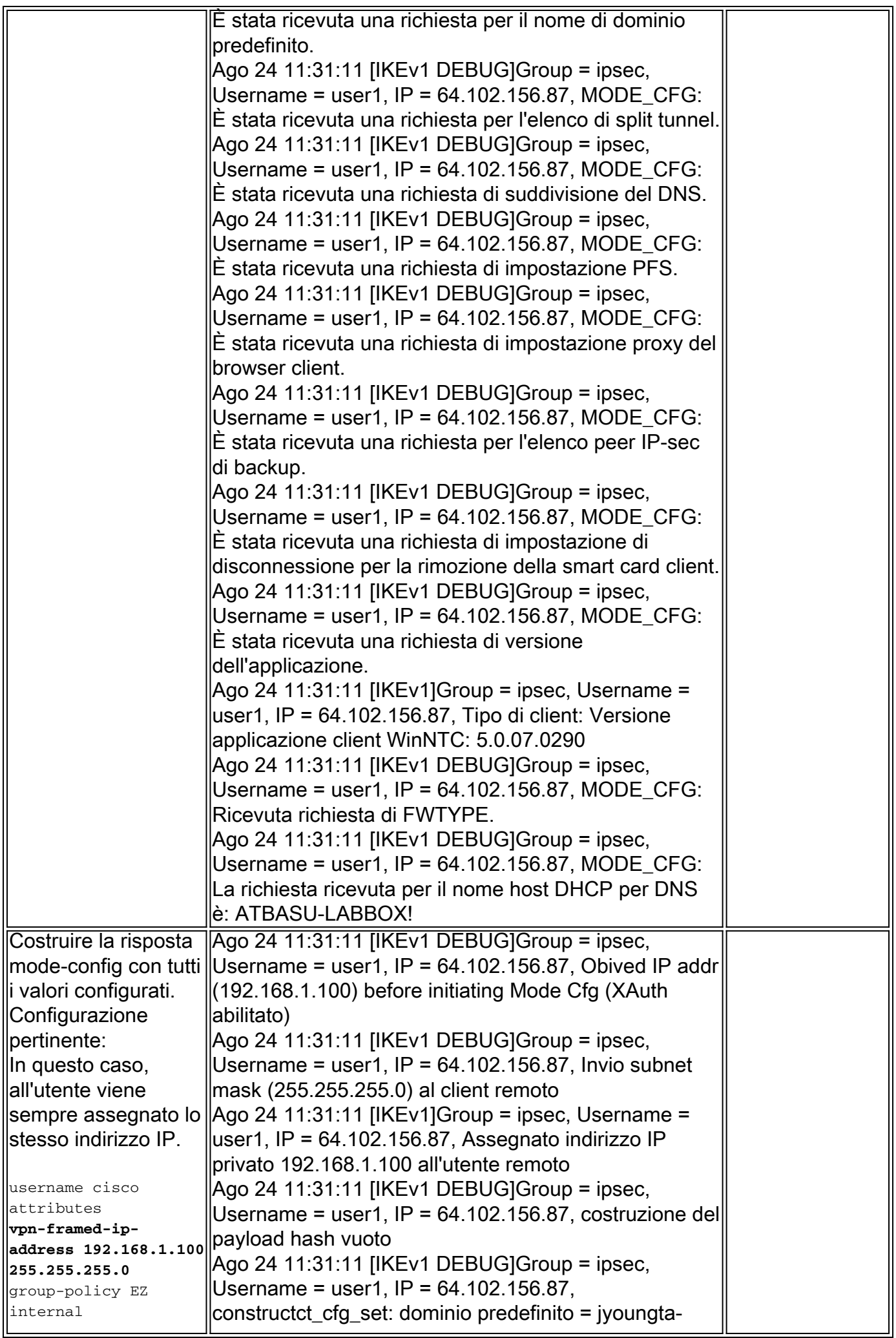

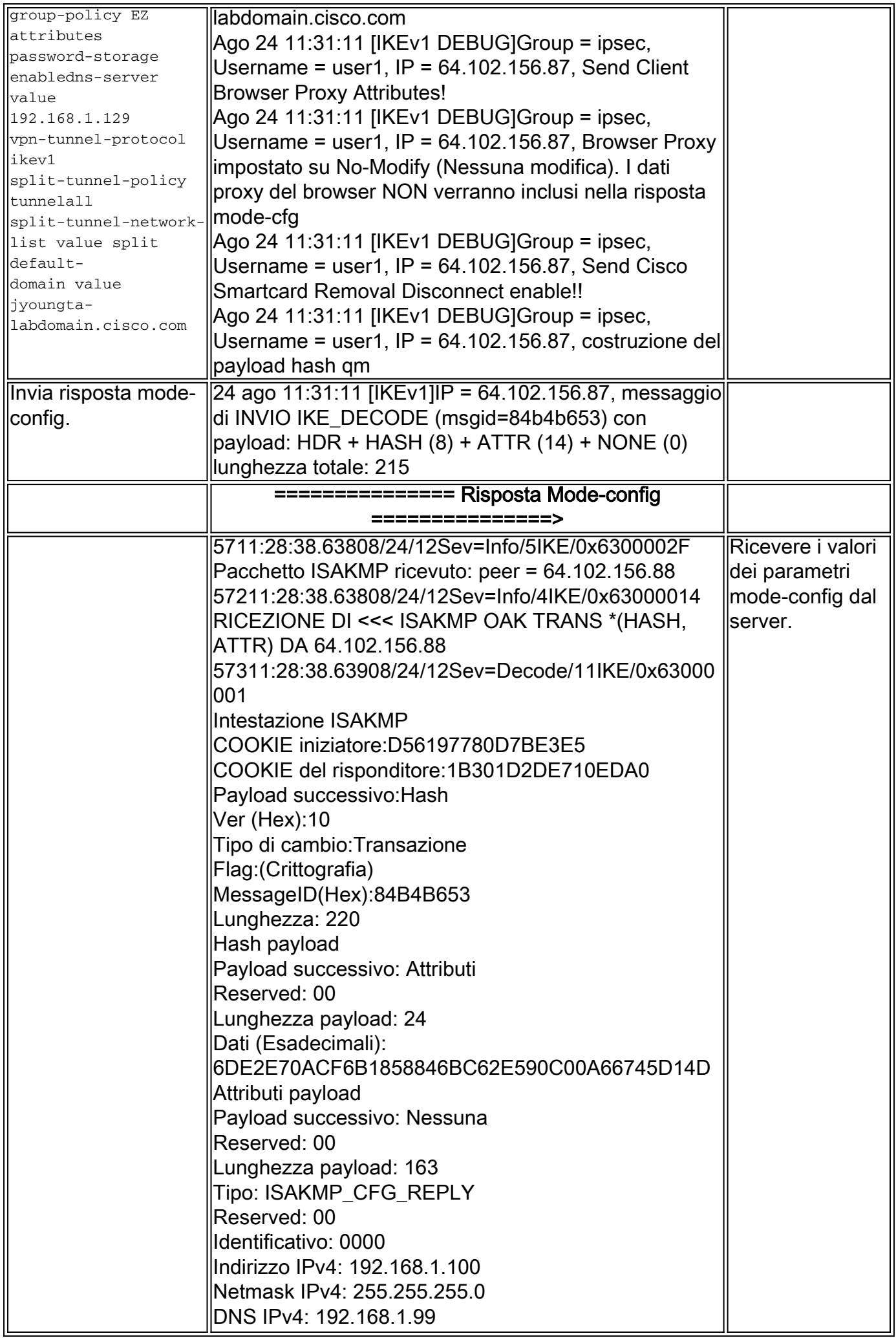

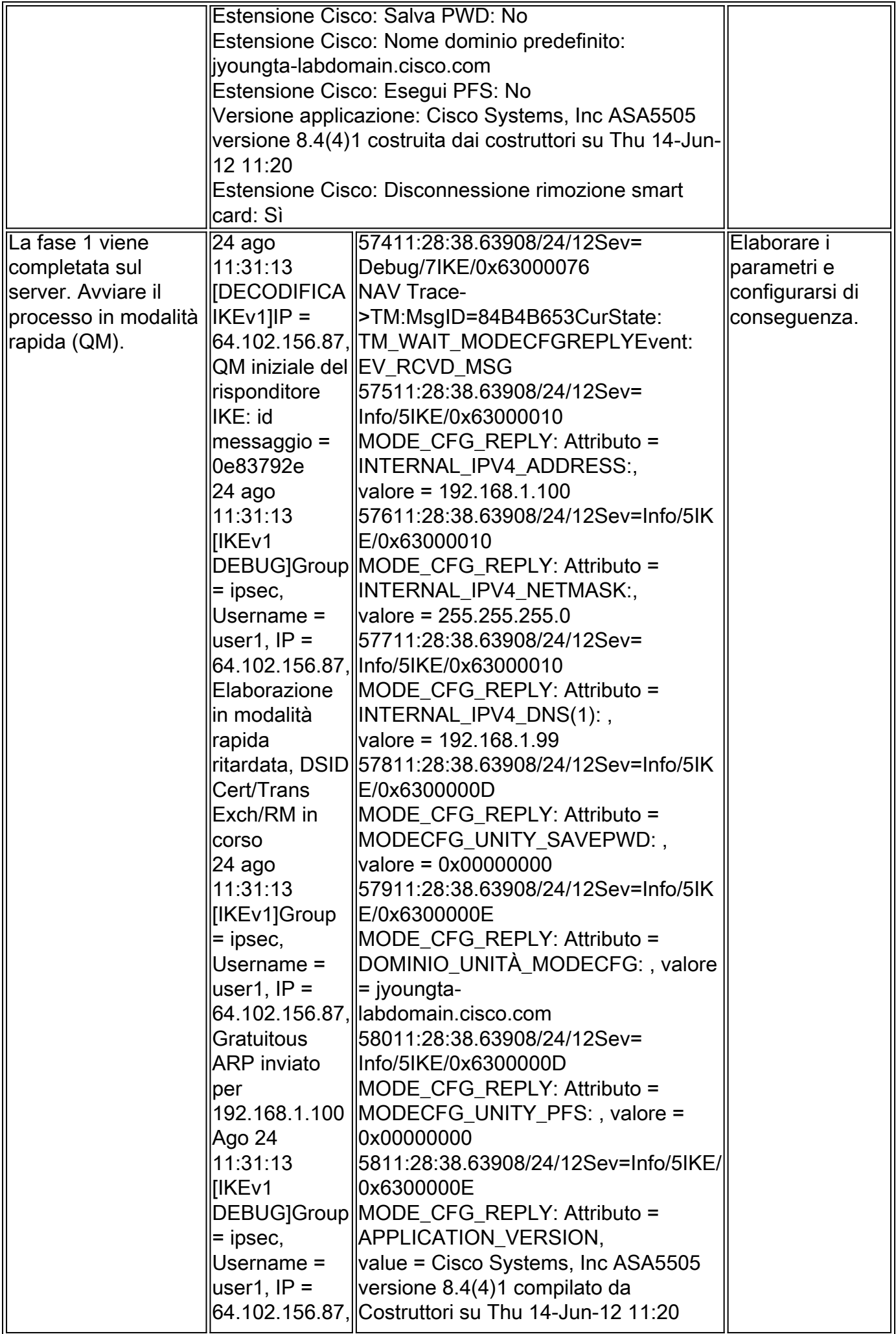

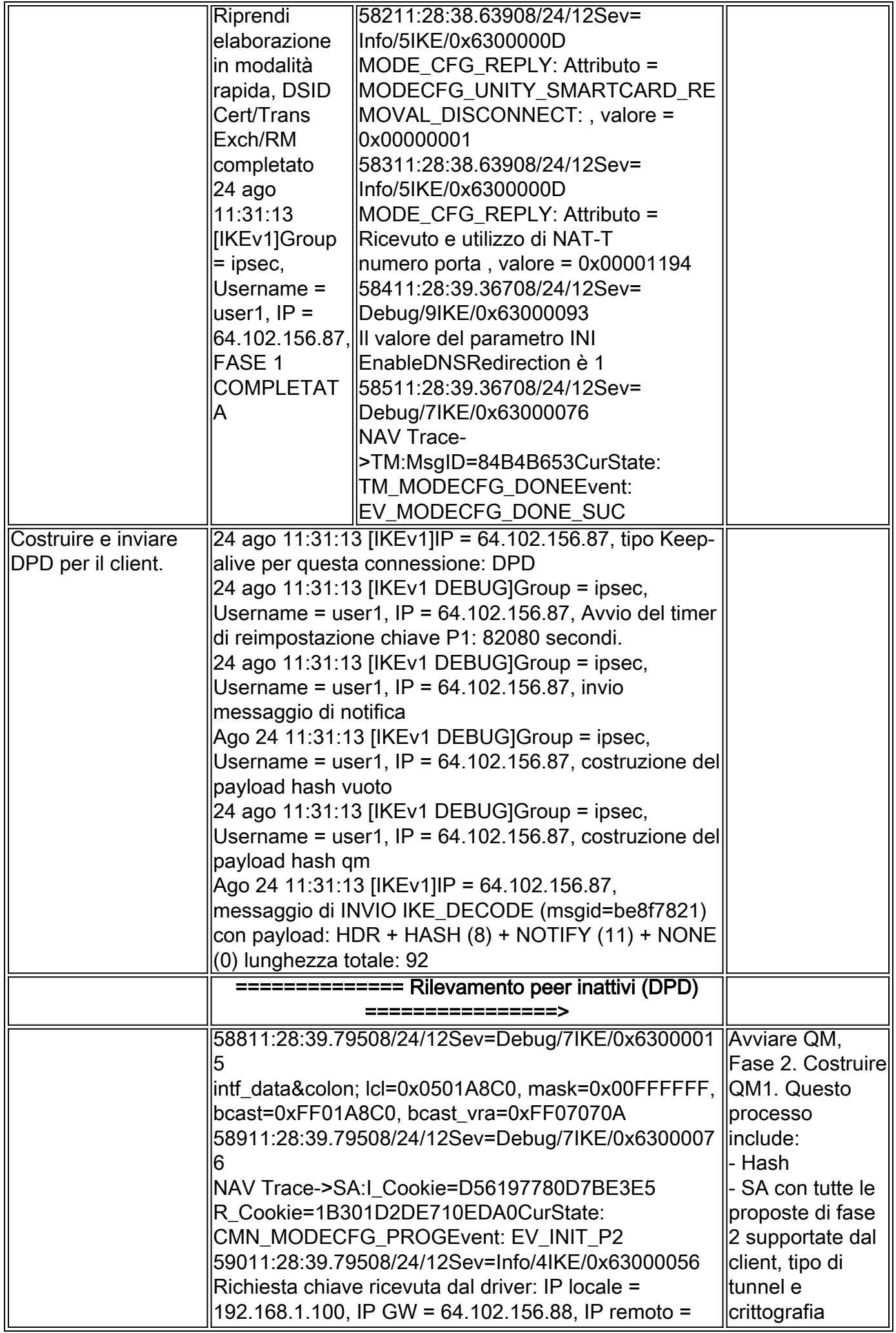

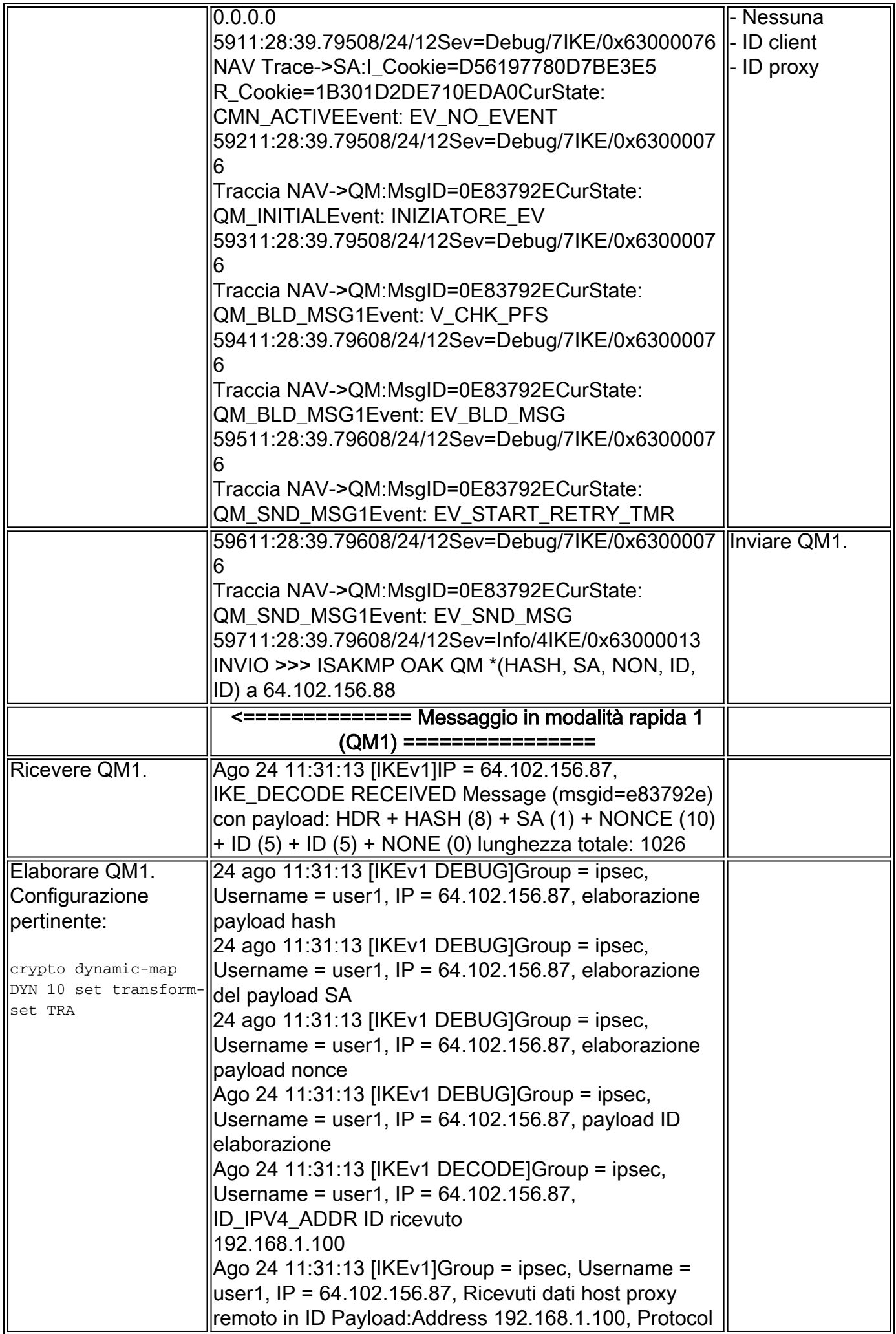

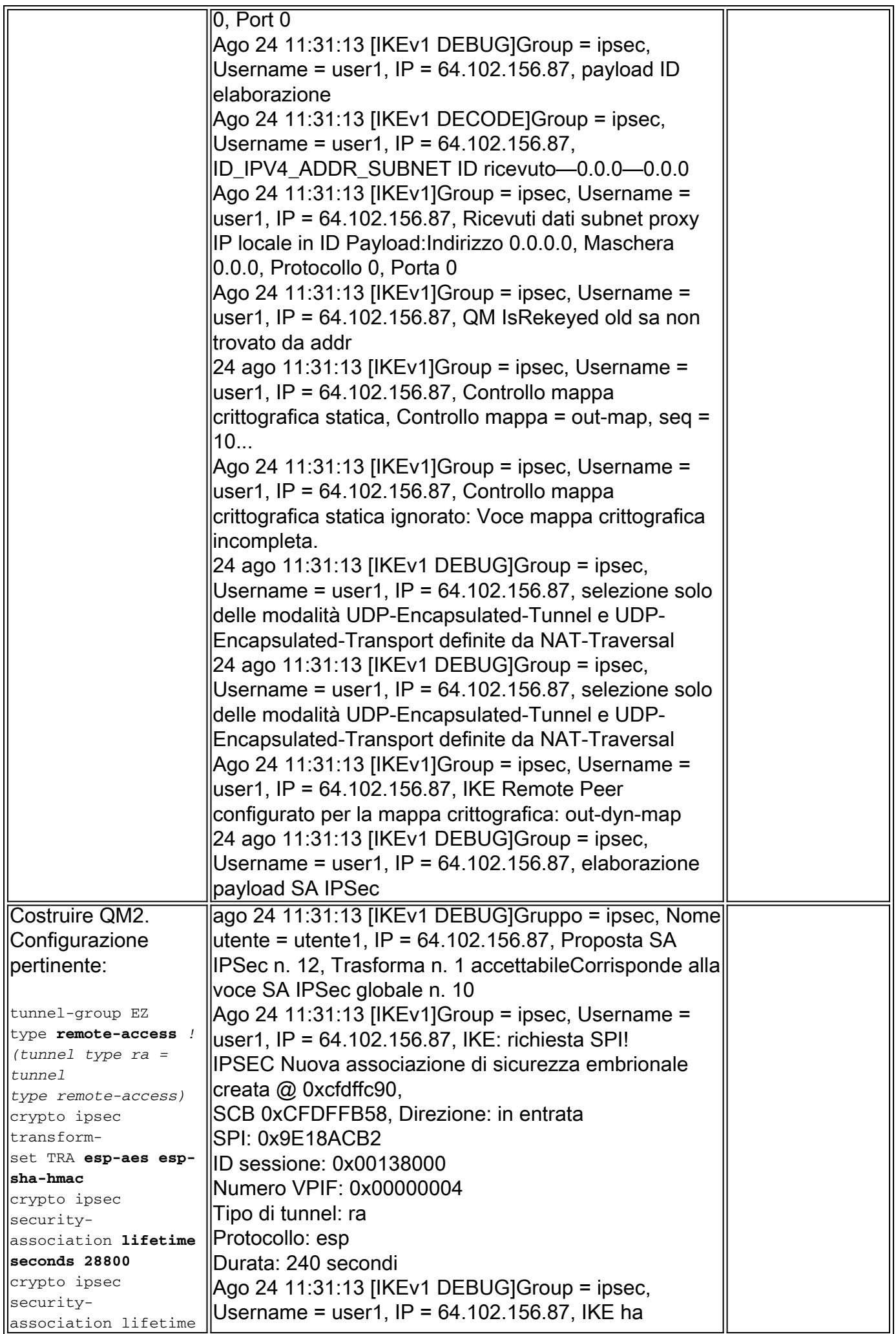

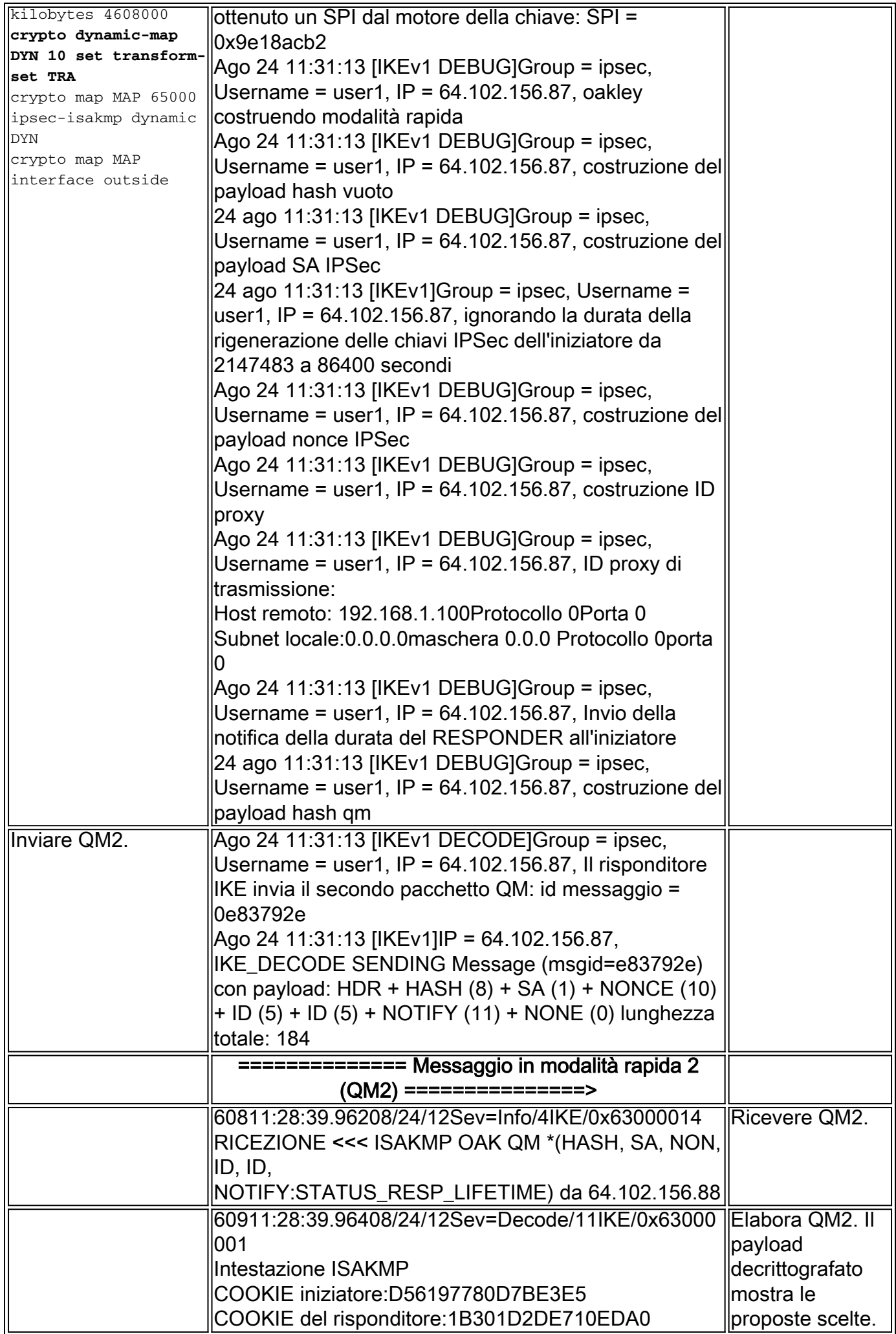

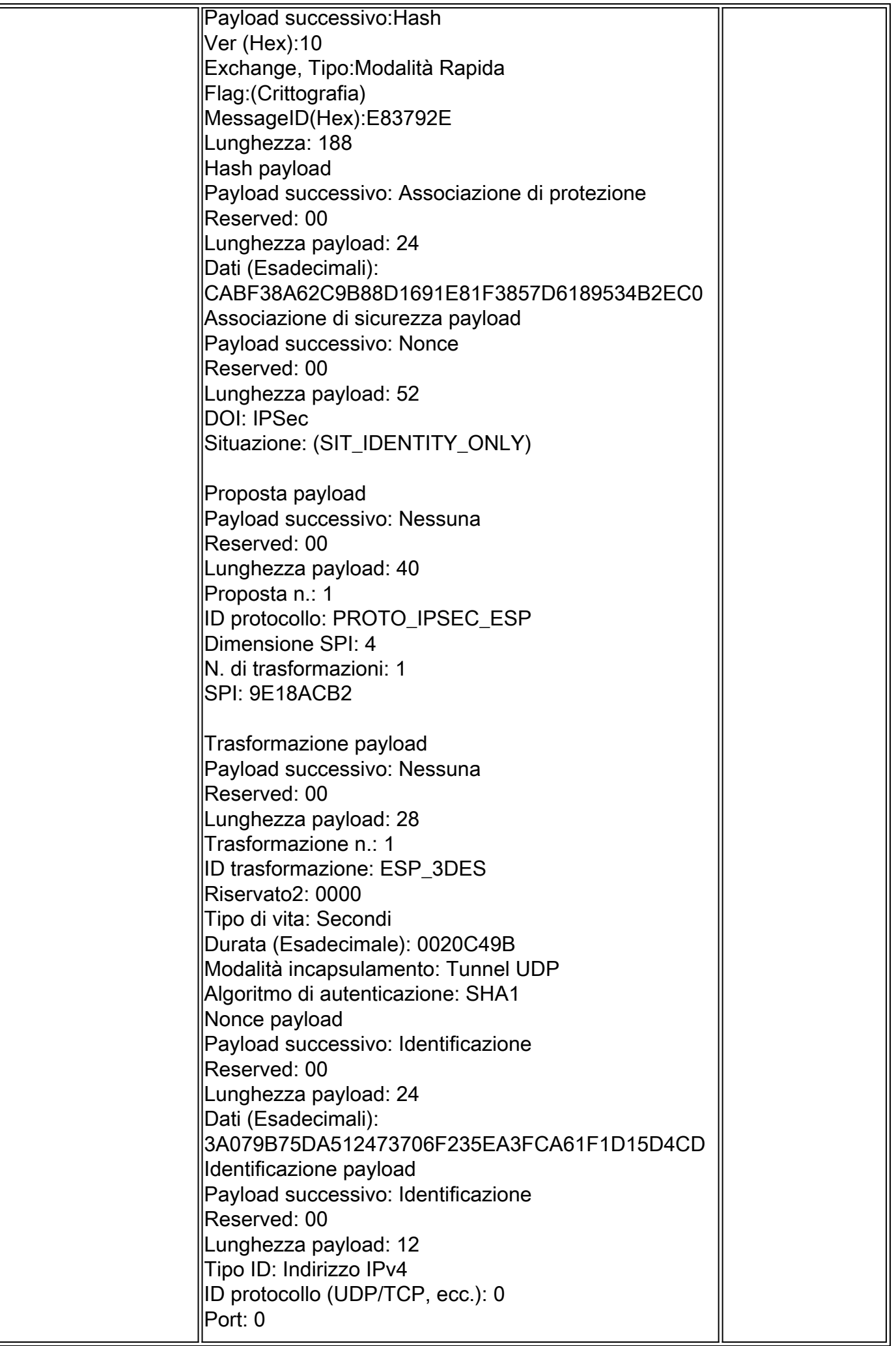

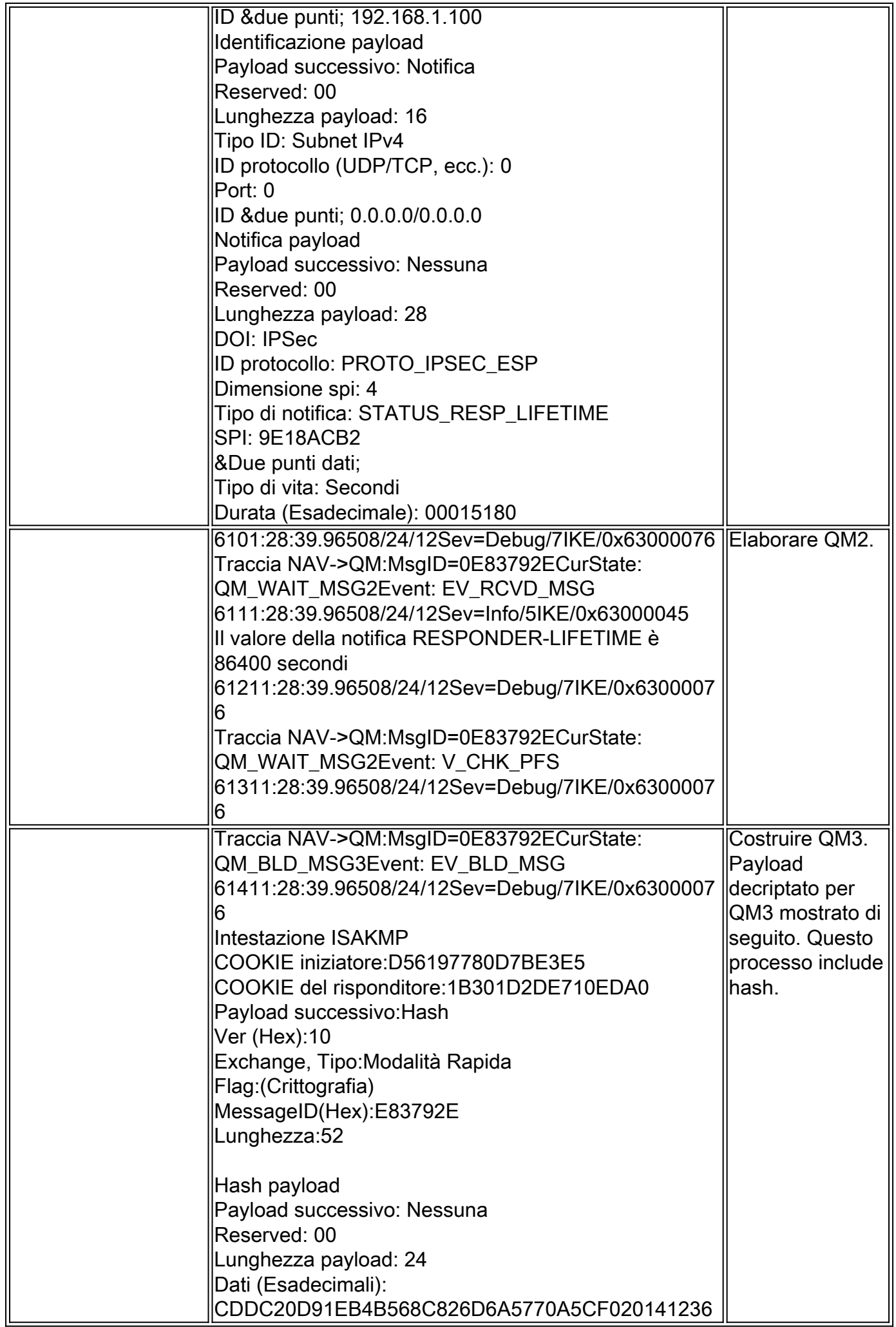

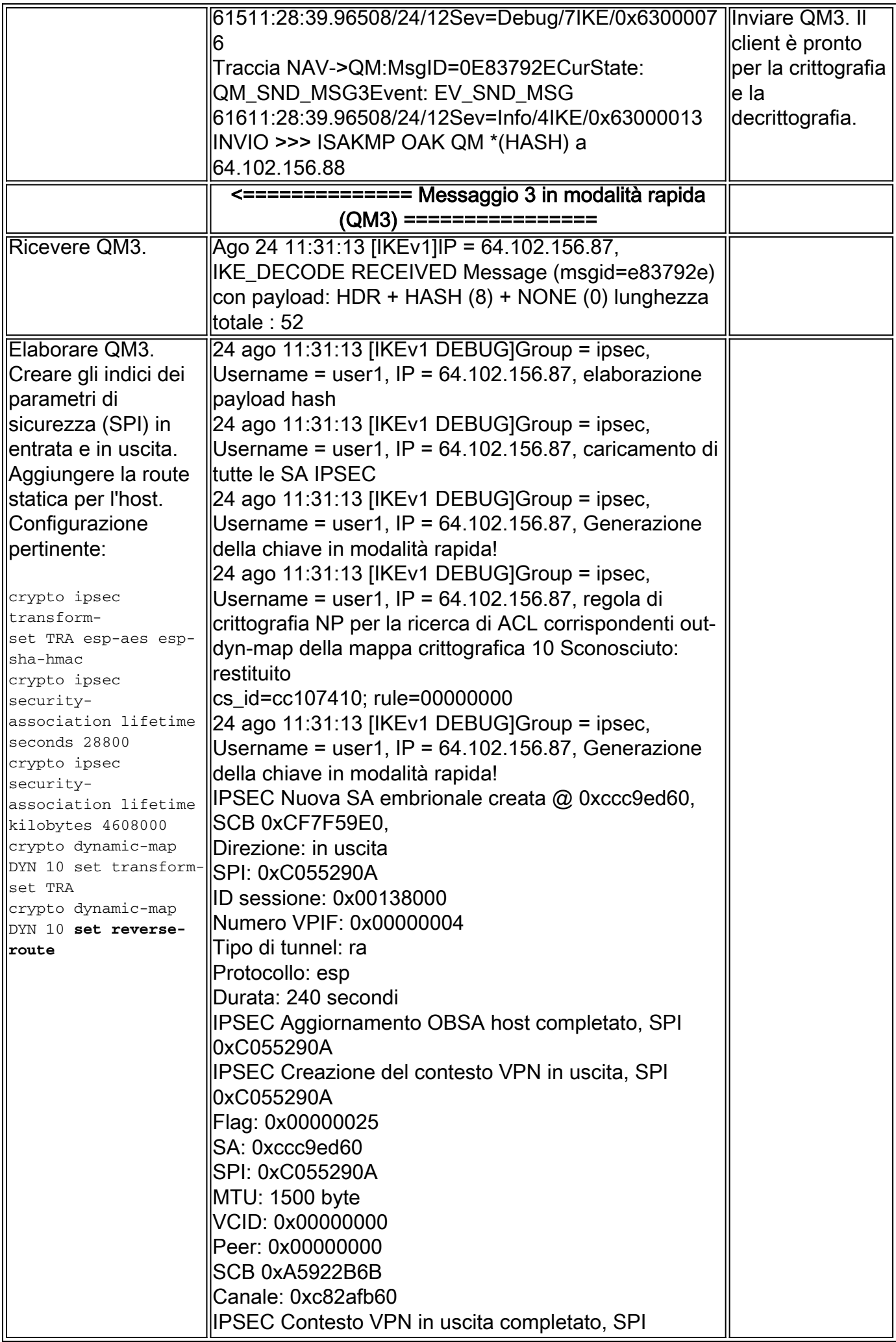

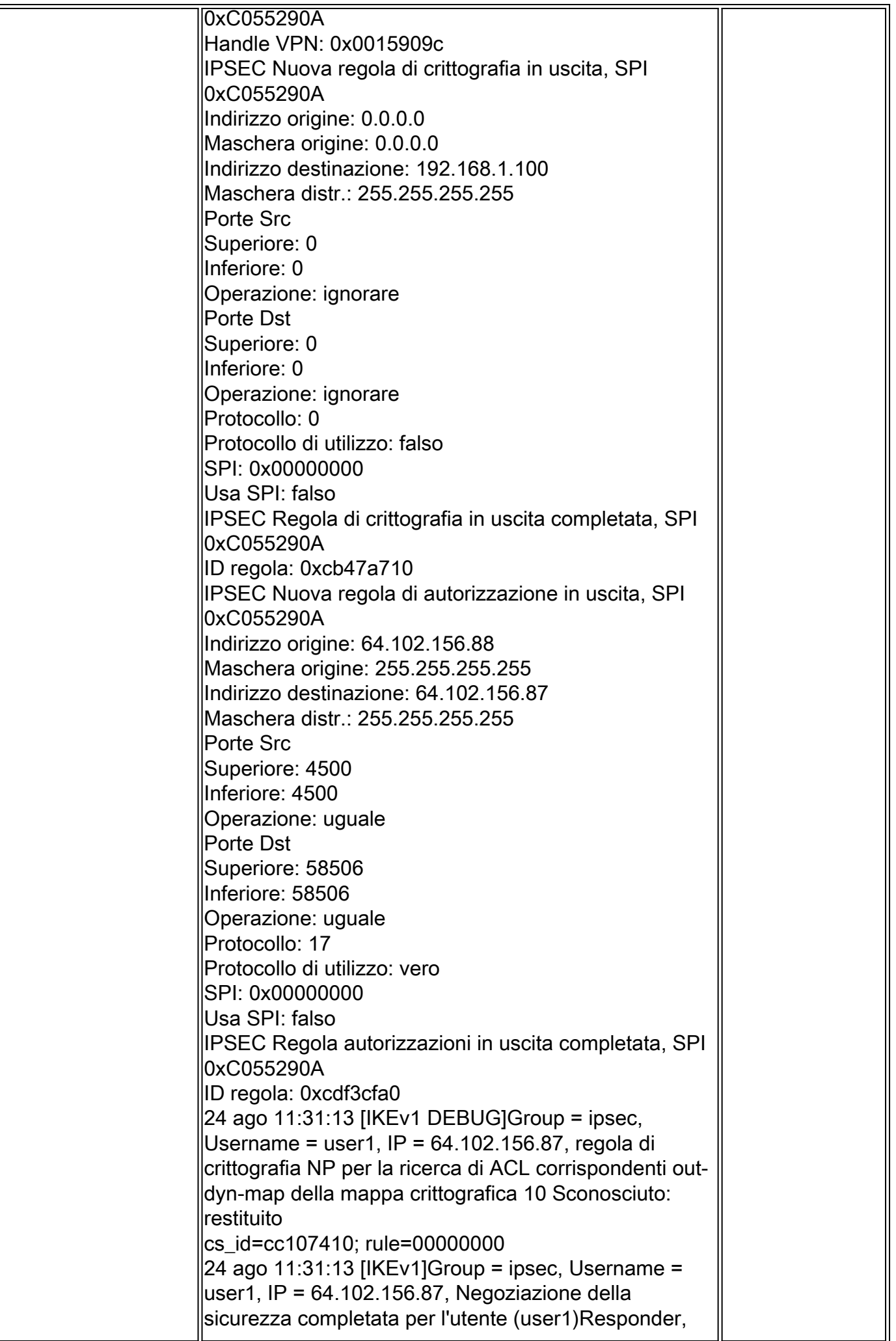

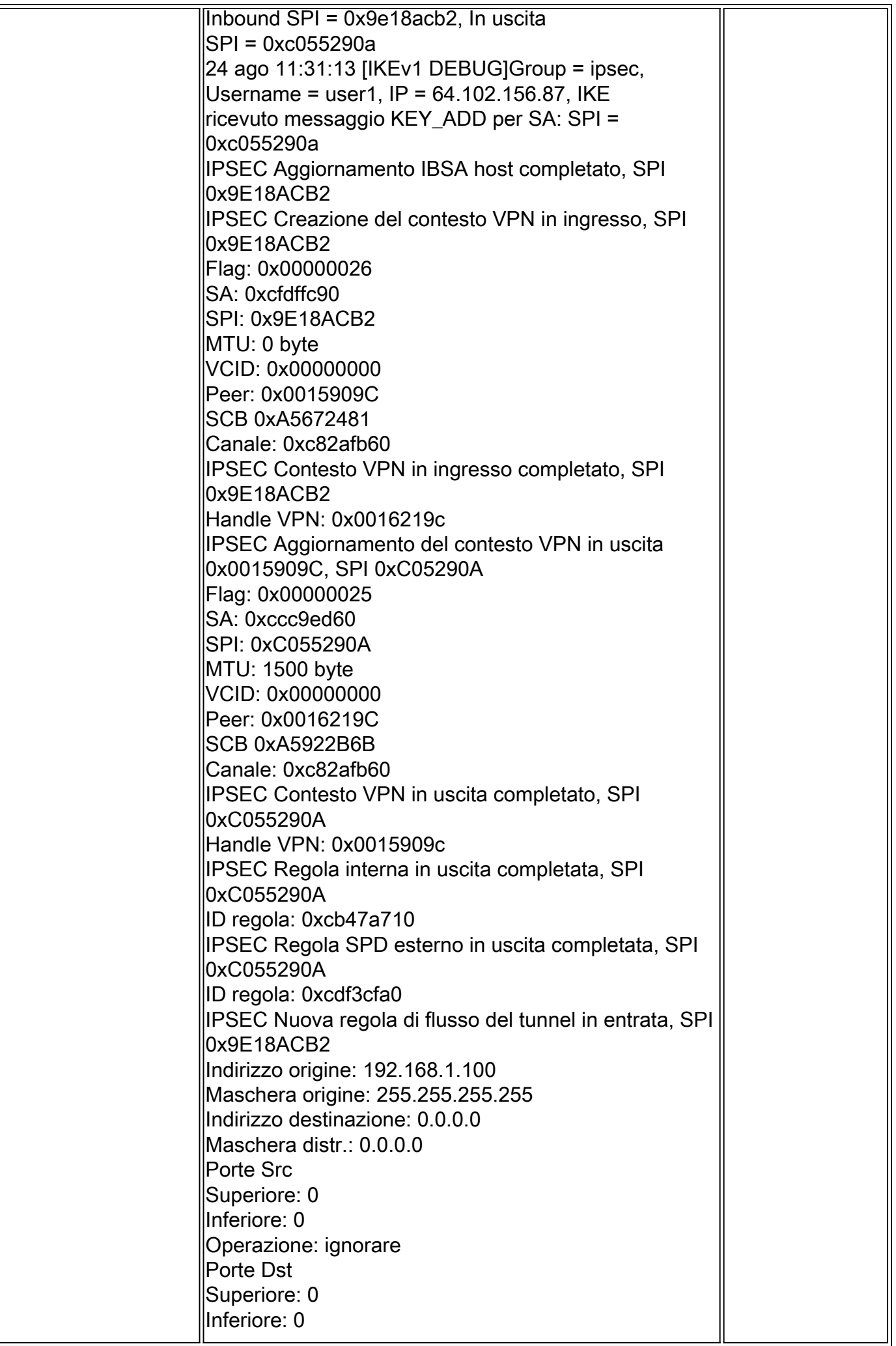

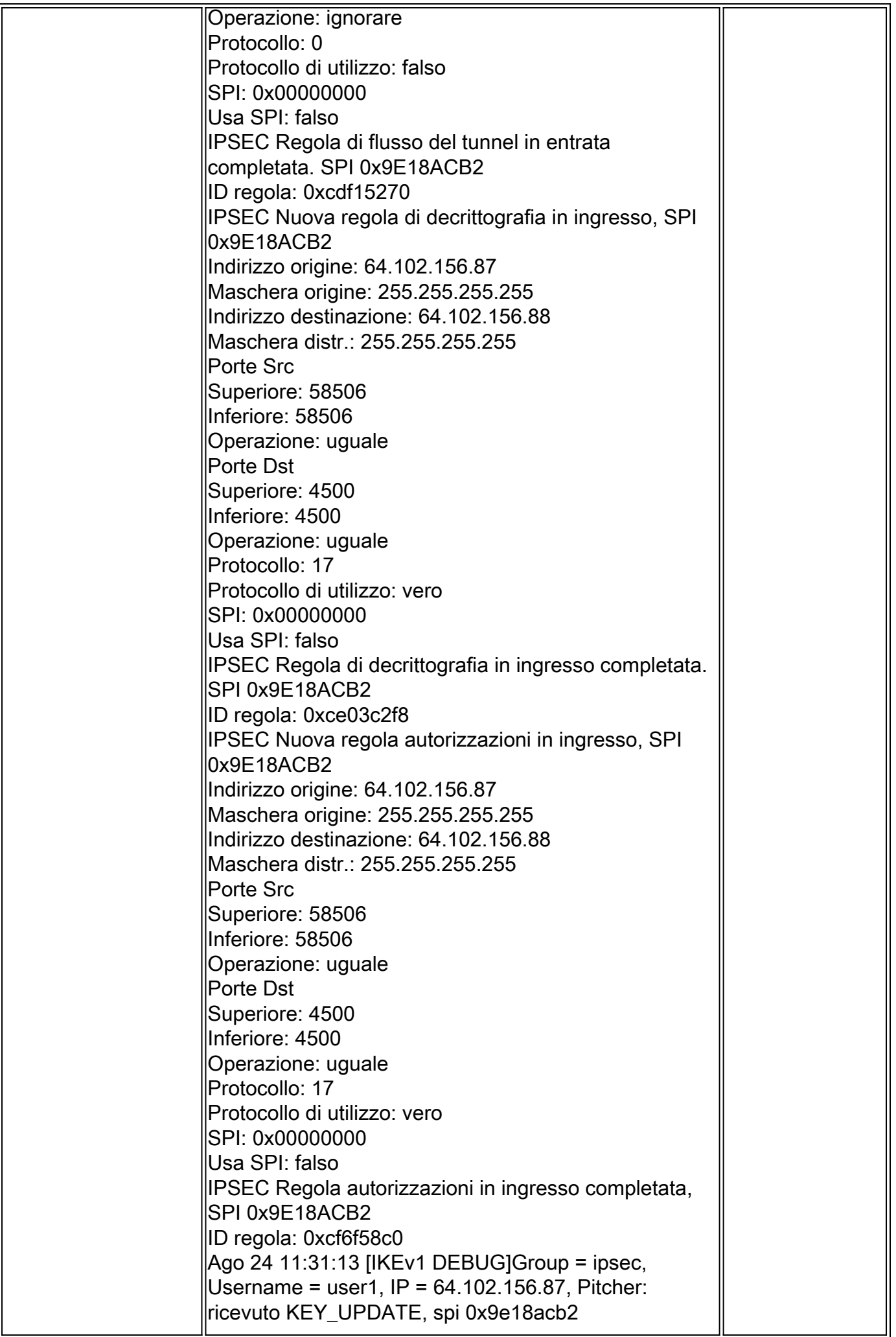

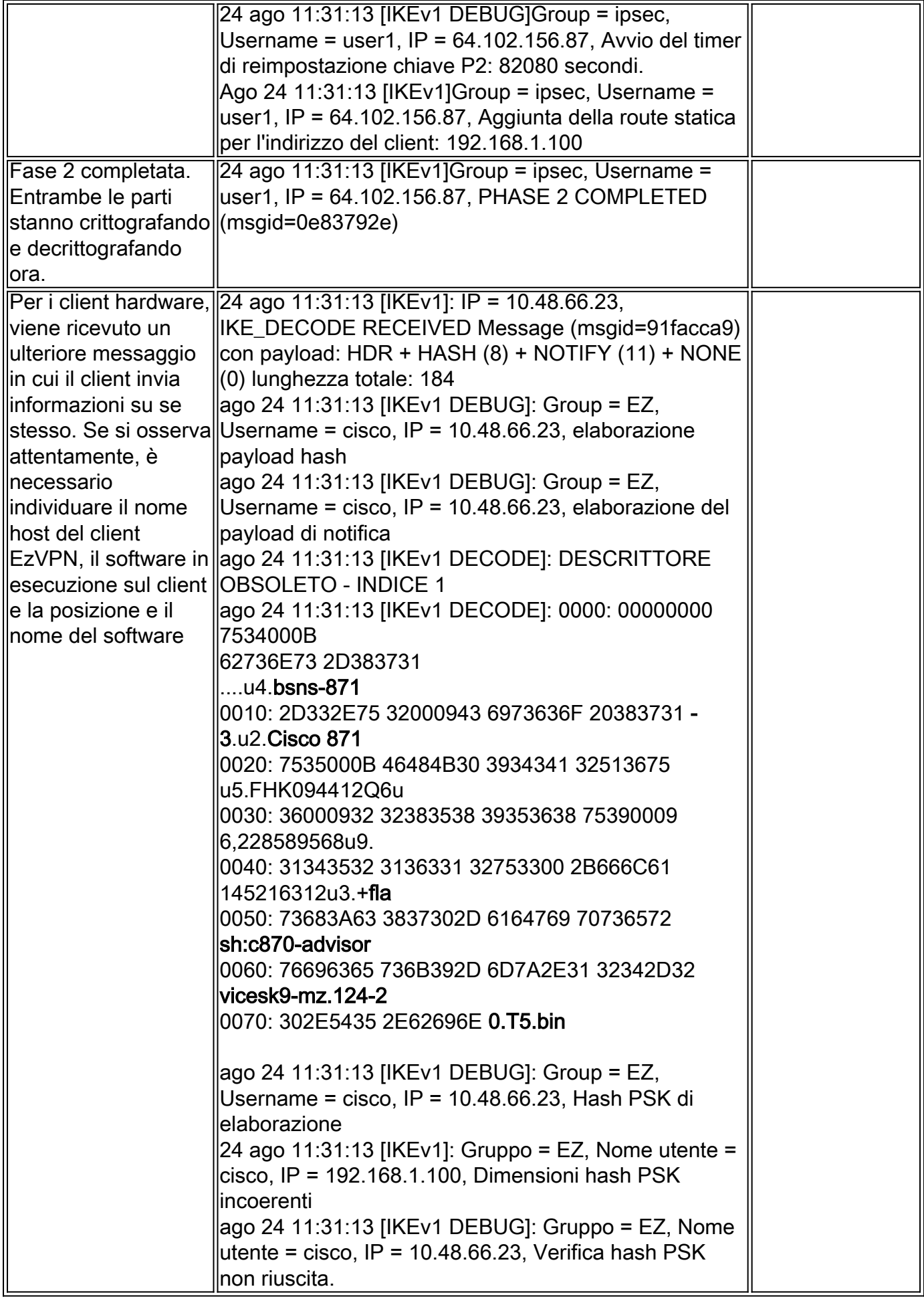

### Verifica tunnel

### ISAKMP

L'output del comando sh cry isa det è:

```
 Active SA: 1
 Rekey SA: 0 (A tunnel will report 1 Active and 1 Rekey SA during rekey)
Total IKE SA: 1
1 IKE Peer: 10.48.66.23
 Type : user Role : responder
 Rekey : no State : AM_ACTIVE
 Encrypt : aes Hash : SHA
 Auth : preshared Lifetime: 86400
 Lifetime Remaining: 86387
AM_ACTIVE - aggressive mode is active.
```
### IPSec

Poiché per attivare il tunnel viene utilizzato il protocollo Internet Control Message Protocol (ICMP), è attiva solo un'associazione di protezione IPsec. Il protocollo 1 è ICMP. Si noti che i valori SPI sono diversi da quelli negoziati nei debug. Questo è, infatti, lo stesso tunnel dopo il reindirizzamento della fase 2.

#### L'output del comando sh crypto ipsec sa è:

```
interface: outside
 Crypto map tag: DYN, seq num: 10, local addr: 10.48.67.14
 local ident (addr/mask/prot/port): (0.0.0.0/0.0.0.0/0/0)
 remote ident (addr/mask/prot/port): (192.168.1.100/255.255.255.255/0/0)
current peer: 10.48.66.23, username: cisco
 dynamic allocated peer ip: 192.168.1.100
  #pkts encaps: 5, #pkts encrypt: 5, #pkts digest: 5
  #pkts decaps: 5, #pkts decrypt: 5, #pkts verify: 5
  #pkts compressed: 0, #pkts decompressed: 0
  #pkts not compressed: 5, #pkts comp failed: 0, #pkts decomp failed: 0
  #pre-frag successes: 0, #pre-frag failures: 0, #fragments created: 0
  #PMTUs sent: 0, #PMTUs rcvd: 0, #decapsulated frgs needing reassembly: 0
  #send errors: 0, #recv errors: 0
 local crypto endpt.: 10.48.67.14/0, remote crypto endpt.: 10.48.66.23/0
 path mtu 1500, ipsec overhead 74, media mtu 1500
 current outbound spi: C4B9A77C
 current inbound spi : EA2B6B15
 inbound esp sas:
 spi: 0xEA2B6B15 (3928714005)
 transform: esp-aes esp-sha-hmac no compression
in use settings =\{RA, Tunnel, \} slot: 0, conn_id: 425984, crypto-map: DYN
  sa timing: remaining key lifetime (sec): 28714
 IV size: 16 bytes
```

```
 replay detection support: Y
 Anti replay bitmap:
 0x00000000 0x0000003F
 outbound esp sas:
 spi: 0xC4B9A77C (3300501372)
 transform: esp-aes esp-sha-hmac no compression
in use settings =\{RA, Tunnel, \} slot: 0, conn_id: 425984, crypto-map: DYN
 sa timing: remaining key lifetime (sec): 28714
 IV size: 16 bytes
 replay detection support: Y
 Anti replay bitmap:
 0x00000000 0x00000001
```
## Informazioni correlate

- [Articolo di Wikipedia su IPsec](http://en.wikipedia.org/wiki/IPsec)
- [Risoluzione dei problemi IPSec: descrizione e uso dei comandi di debug](/c/it_it/support/docs/security-vpn/ipsec-negotiation-ike-protocols/5409-ipsec-debug-00.html)
- [Documentazione e supporto tecnico Cisco Systems](//www.cisco.com/cisco/web/support/index.html?referring_site=bodynav)